## Welcome to Pukunui Fortnightly Tips

# Pukunui FACILITATING EDUCATION

#PukunuiTips **@kshuntley** @kshuntley #PukunuiTips @kshuntley

## June 16, 2017: Using the Feedback Activity

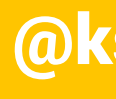

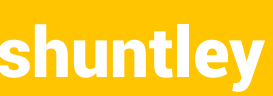

## Feedback

- Feedback is GOOD!
	- We give feedback to students
	- Feedback in assessments helps students know where they went wrong.
- Feedback to teachers from students
	- Allow us to know where we went wrong.
	- Where can we improve?
	- What's perfect as it is?

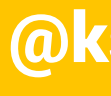

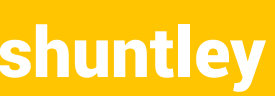

## Choices, Surveys and Feedback

- Three activities in Moodle seem to sound like a survey type feedback thing.
	- Choice:
		- ask a single question
		- get a single answer
		- suited to what we're trying to do.

## • probably one of my favourite activities, but not

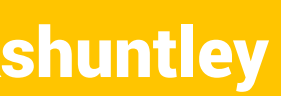

## Choices, Surveys and Feedback

- Survey:
	- used to assess and stimulate learning in online environments
		- COLLES (Constructivist On-Line Learning Environment Survey)
		- ATTLS (Attitudes to Thinking and Learning Survey)
	- i.e. we're getting into online learning theory here
	- You can't change the questions.
	- The survey isn't useless, but it's not useful for our purposes.

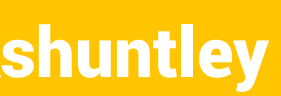

## Choices, Surveys and Feedback

• Allows you to create custom surveys and get the

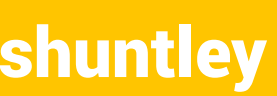

- Feedback:
	- results from your students/users.
	- Non-graded
		- Don't use it as an assessment event
		- Great for Teacher or Course evaluation

## Feedback vs Quiz

- Quiz is more suited to an assessment event
	- Feeds into the Grade Book
	- More complex question types
	- Better question bank and question category management
- Could you do all this using a Quiz?
	- Maybe, but Feedback has better reporting for this kind of thing
		- Easily see how people responded to a question where as Quiz more designed to report if people were correct
	- I think the UI for Feedback looks better for this kind of activity

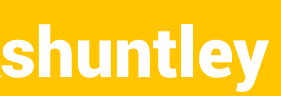

## Adding a Feedback activity

### **@kshuntley** #PukunuiTips @kshuntley

### Add an activity or resource

Select an activity or resource to view its help. Double-click on an activity or resource name to quickly add it.

 $(x)$ 

Cancel

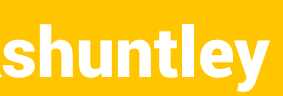

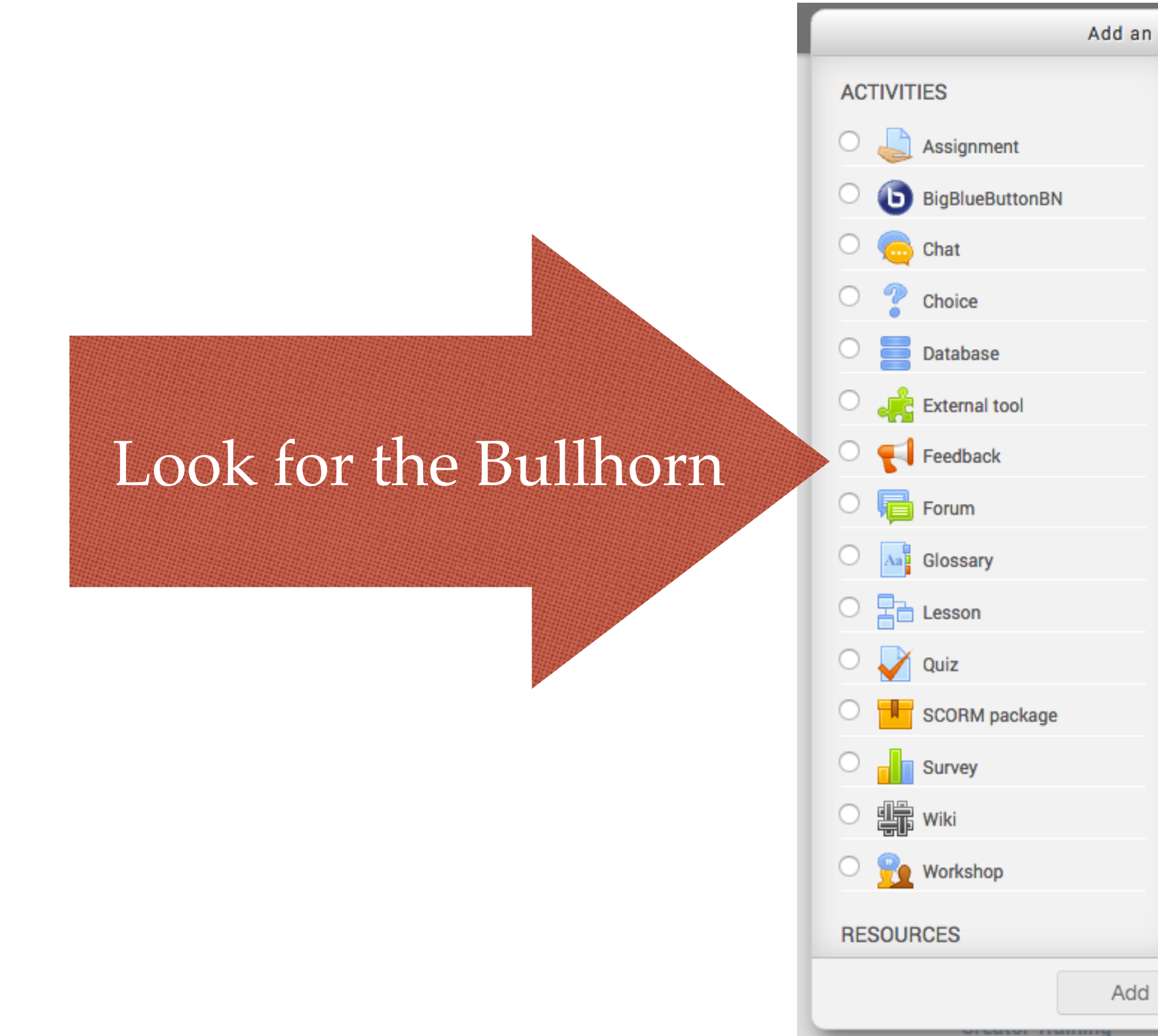

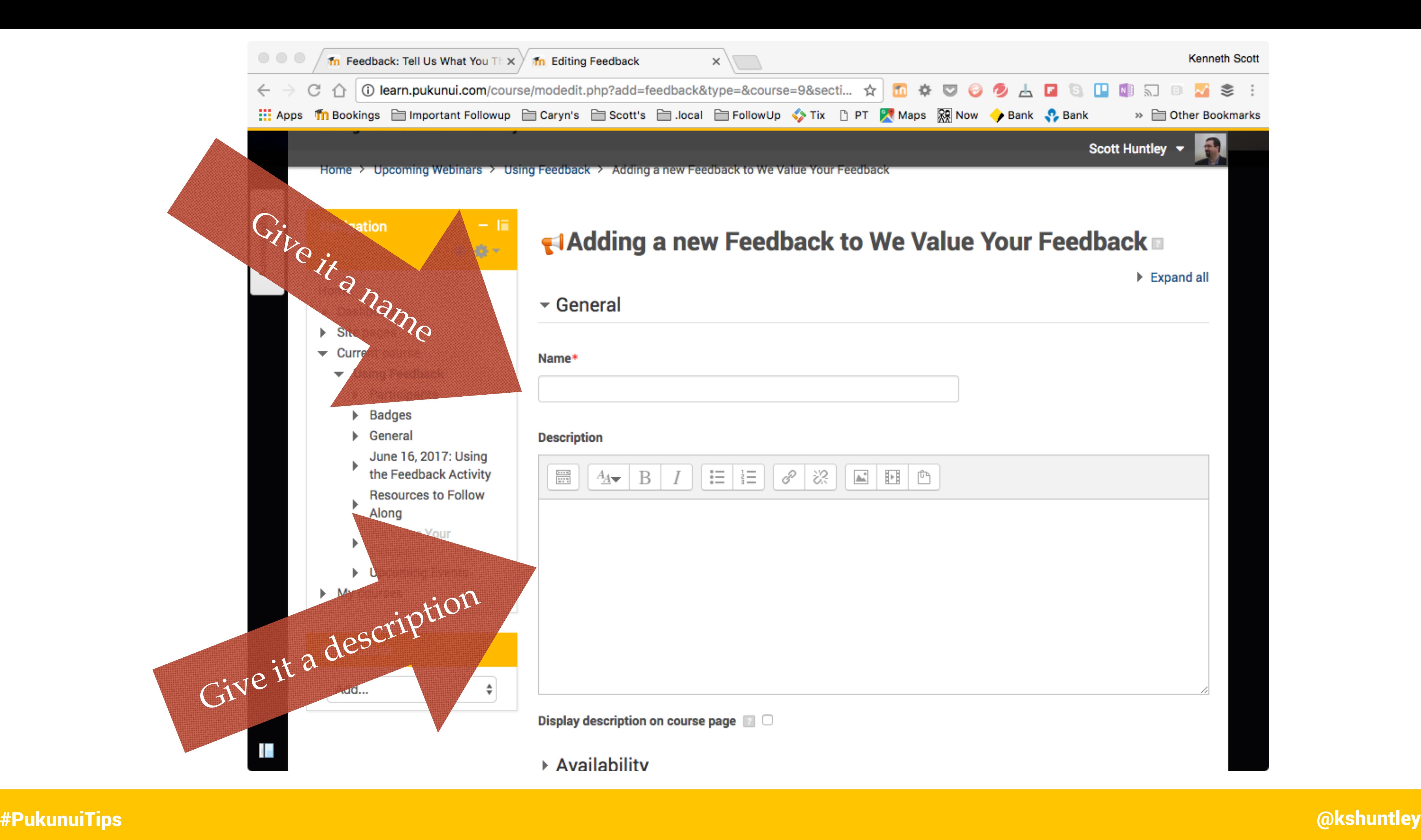

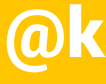

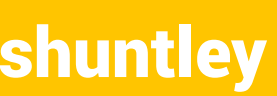

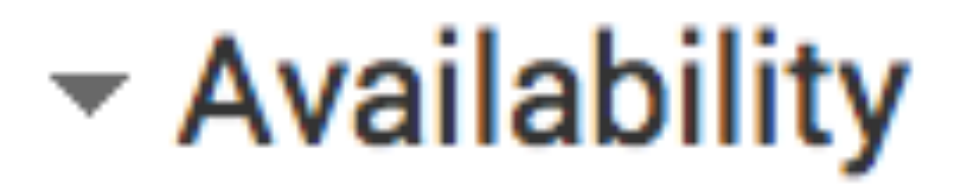

### **Allow answers from**

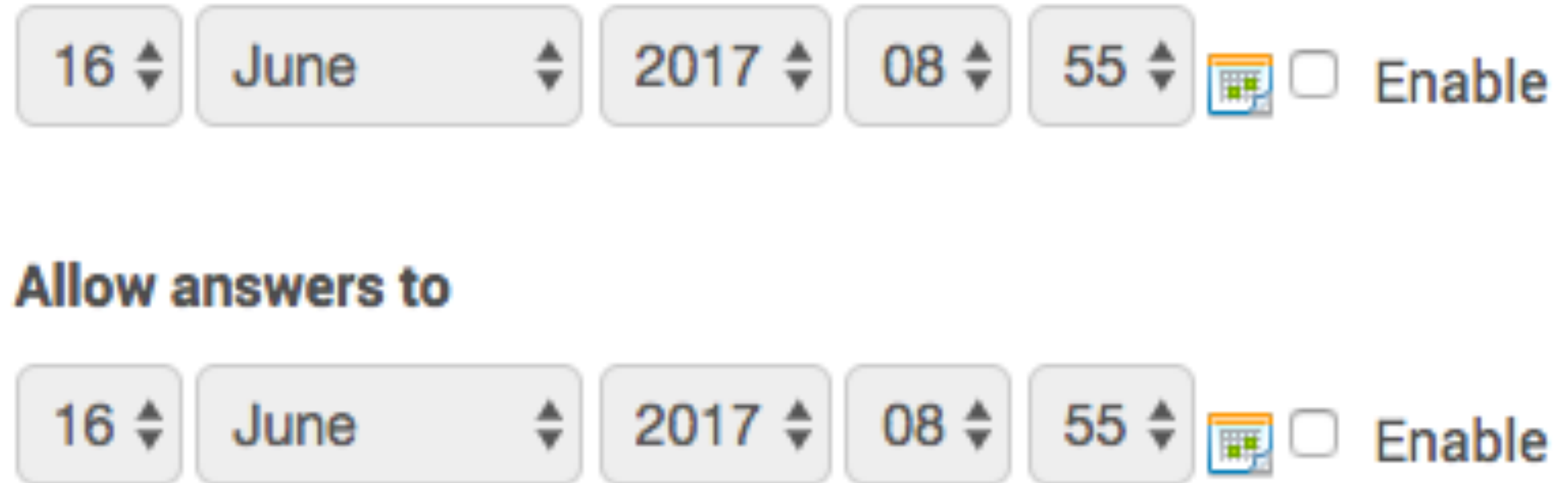

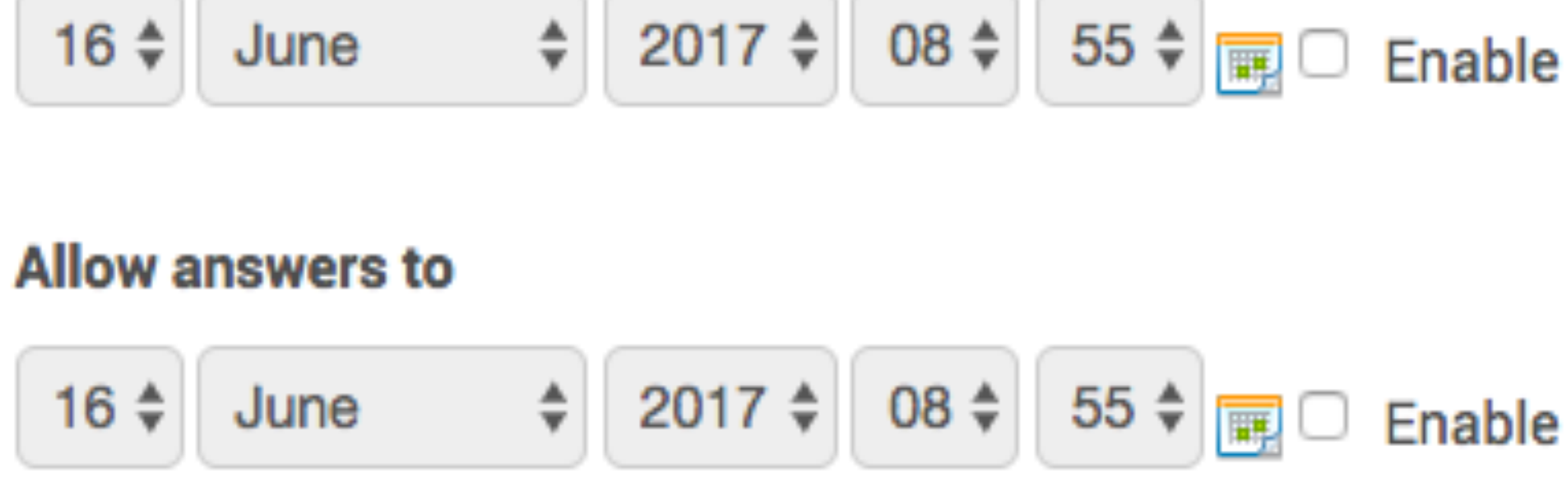

### **@kshuntley** #PukunuiTips @kshuntley

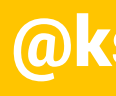

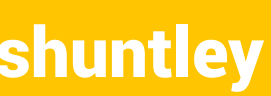

## ▼ Question and submission settings

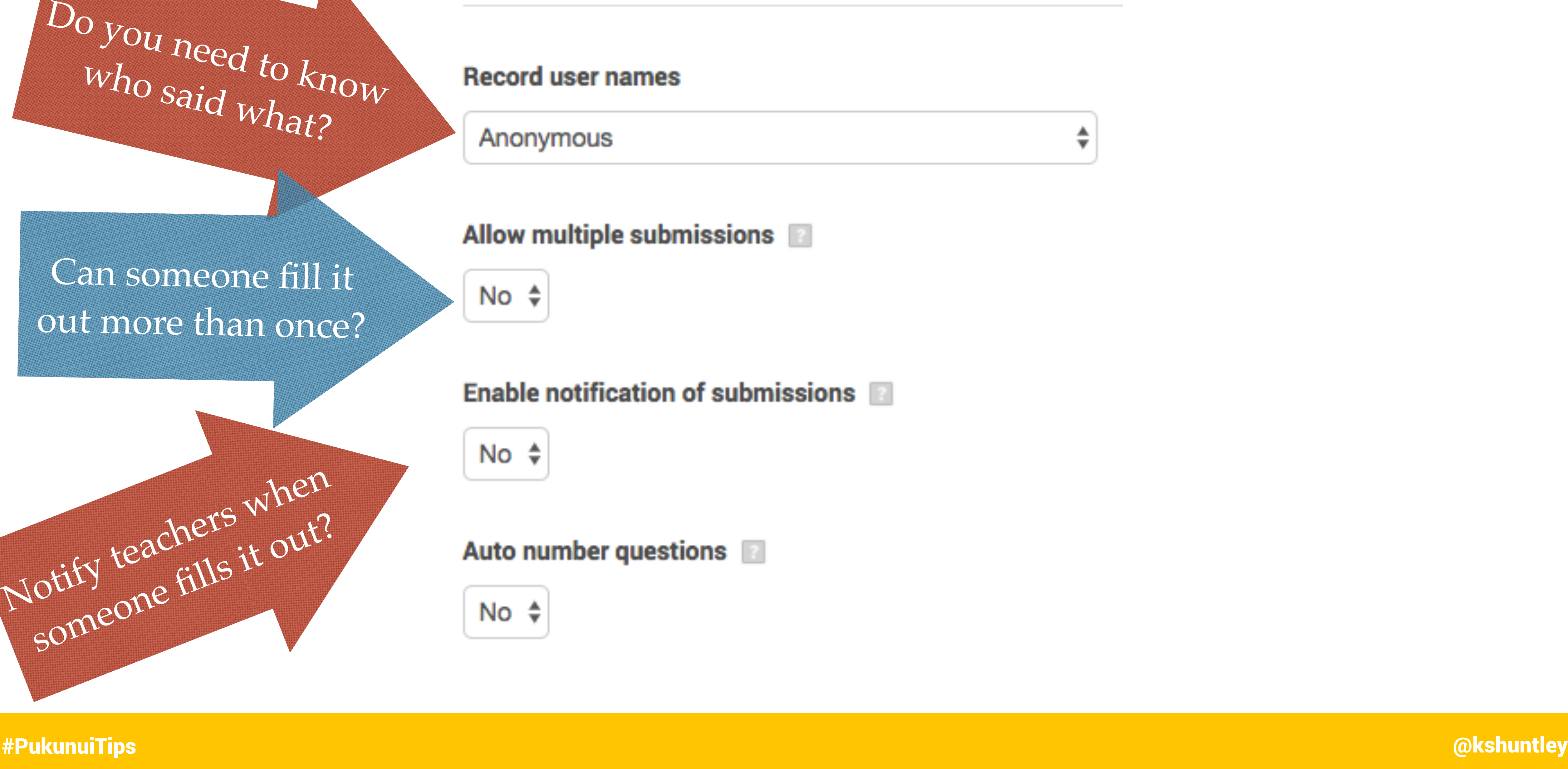

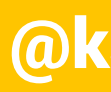

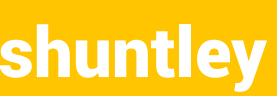

## Can someone fill it out more than once?

### $\blacktriangleright$  After submission

### **Show analysis page**

No  $\triangleq$ 

### **Completion message**

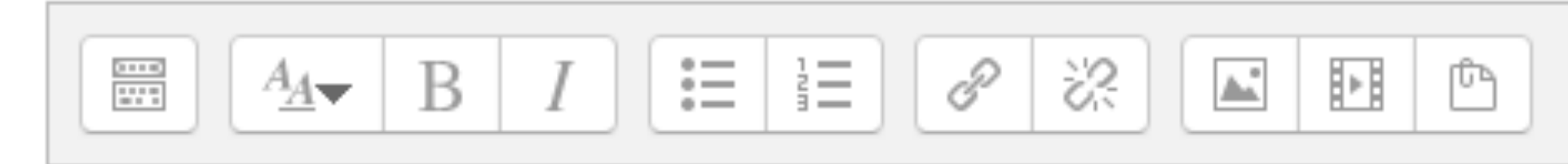

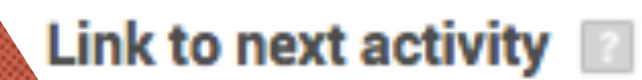

ntifier=autonumbering&lang=en

### **@kshuntley** #PukunuiTips @kshuntley

Will people want to vill poor<br>see how everyone has answered?

Direct people to

another URL

### Thank people for their feedback.

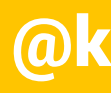

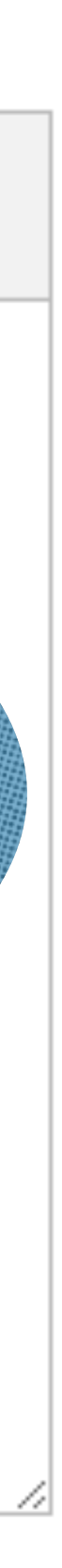

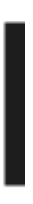

- All this has done is build "a shell".
- questions.

• We still need to populate the feedback survey with

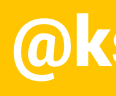

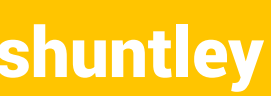

### **@kshuntley** #PukunuiTips @kshuntley

### ⊕ Resources to Follow Along

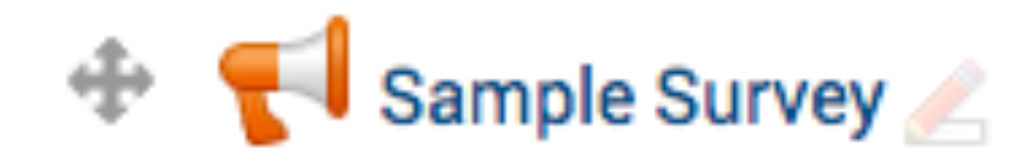

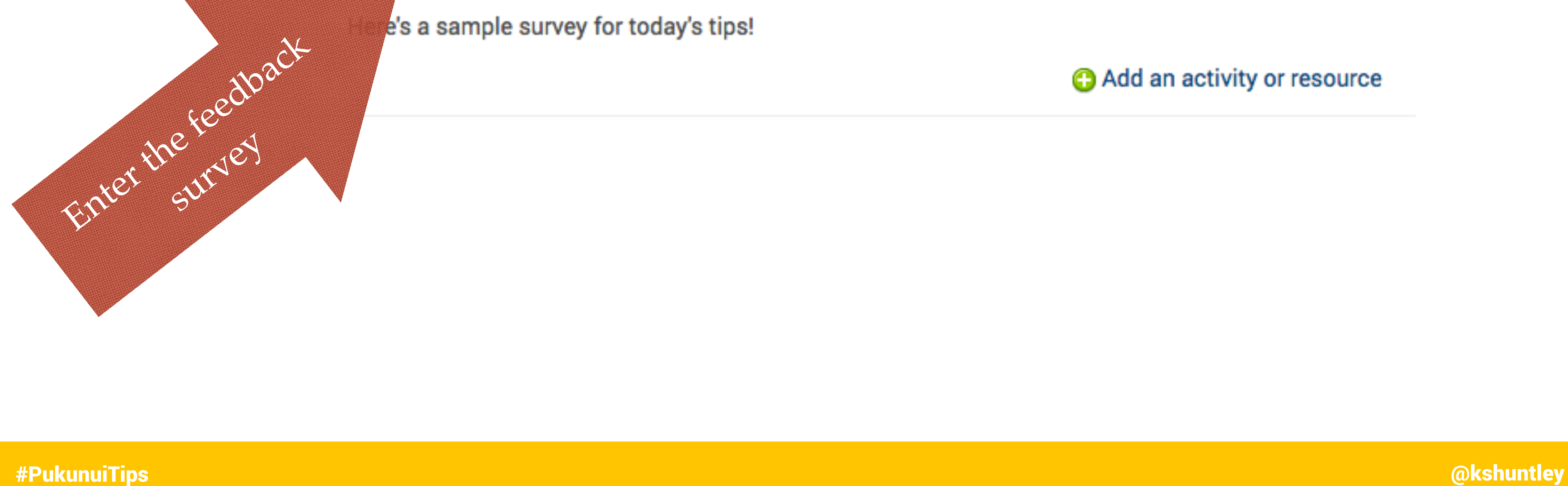

### Edit

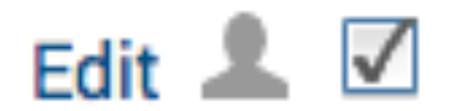

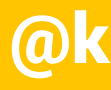

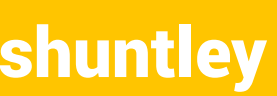

## Thank You! Questions?

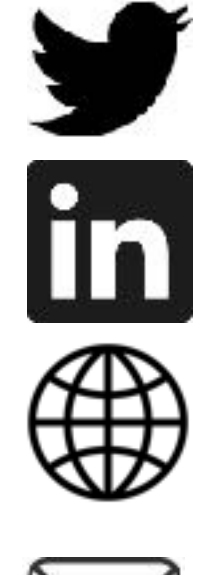

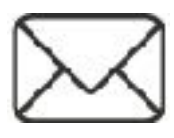

**@kshuntley** #PukunuiTips @kshuntley

- 
- Continue the conversation:
	- @kshuntley
	- www.linkedin.com/in/kshuntley/
	- www.scott.technology
	- scott@pukunui.com

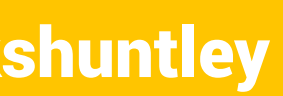